## <span id="page-0-2"></span>自定义属性编辑器

[1.描述](#page-0-0) [2.自定义属性编辑器](#page-0-1)

<span id="page-0-0"></span>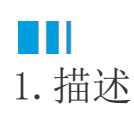

基于内置的超链接编辑器设置,您可以定制一个对话框来编辑复杂的属性。

查看完整代码请参见:[https://gitee.com/huozige-china/edit-panel-content-command。](https://gitee.com/huozige-china/edit-panel-content-command)

<span id="page-0-1"></span>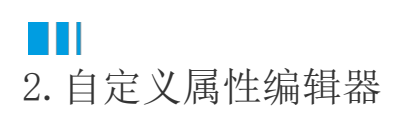

操作步骤

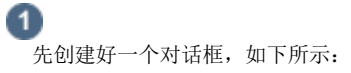

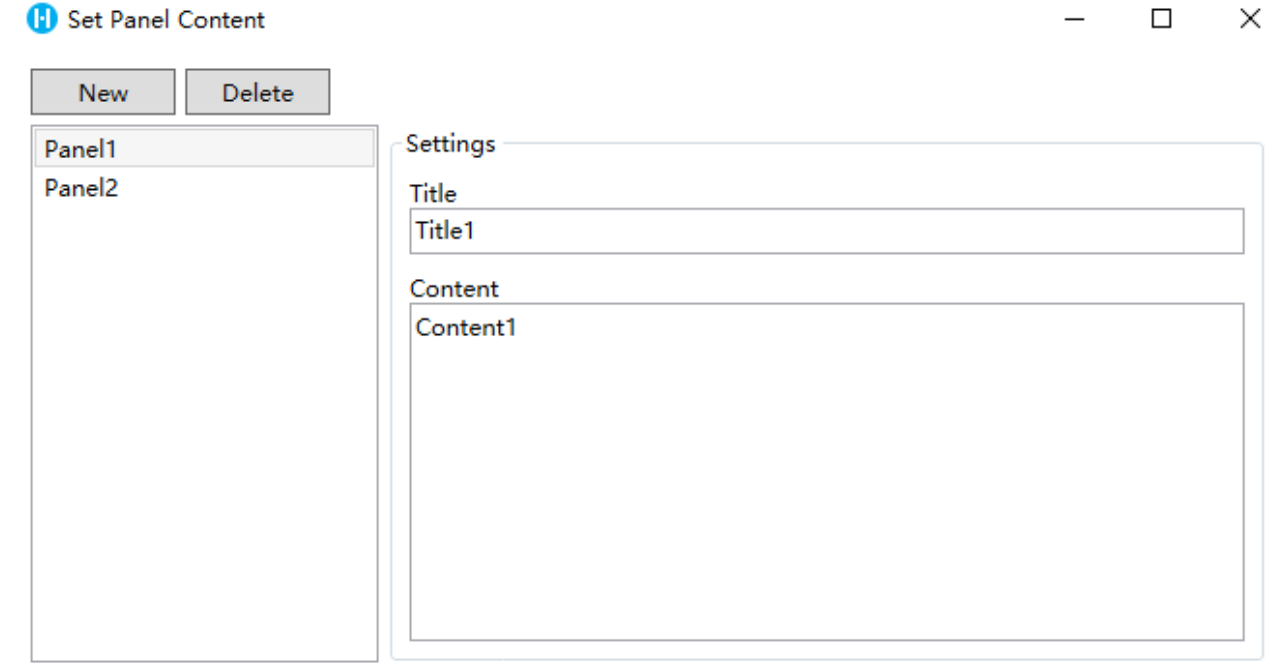

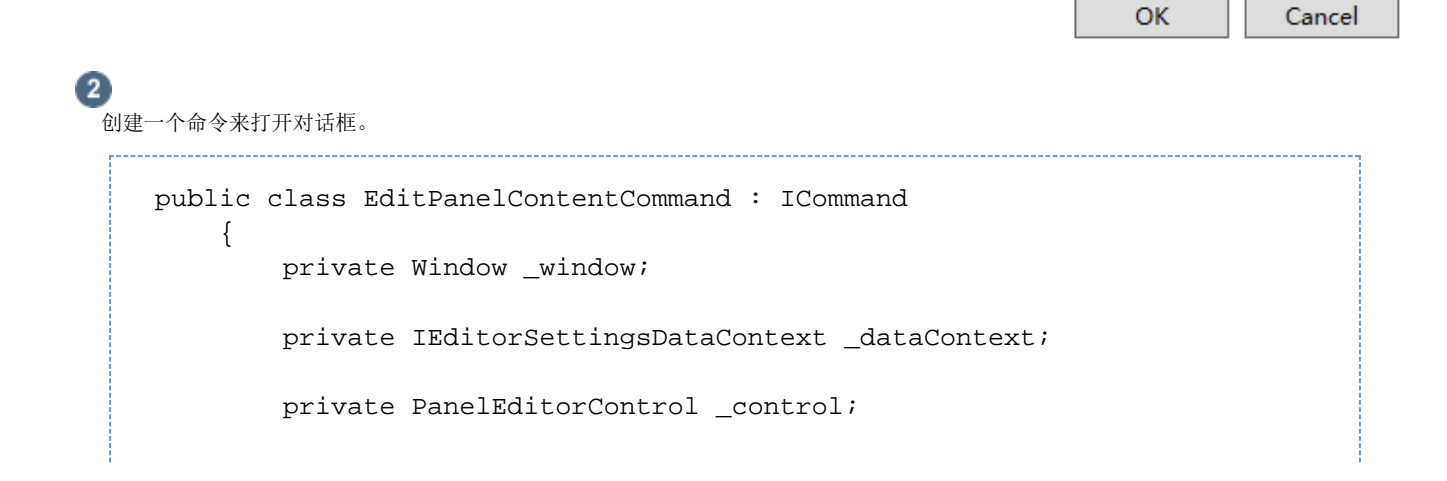

```
#pragma warning disable CS0067
         public event EventHandler CanExecuteChanged;
#pragma warning restore CS0067
         public bool CanExecute(object parameter)
\{ return true;
         }
         public void Execute(object parameter)
         {
             _dataContext = parameter as IEditorSettingsDataContext;
             //init the dialog data based on the property value.
             _control = new PanelEditorControl();
             _control.ViewModel.Model = _dataContext?.Value as
List<PanelContentInfo>;
            var buttonControl = new StackPanel() { Orientation =
Orientation.Horizontal, HorizontalAlignment = HorizontalAlignment.Right,
Margin = new Thickness(0, 5, 5, 10) };
            var okButton = new Button() { Content = "OK", Width = 80 };
             okButton.Click += OkButton_Click;
            var cancelButton = new Button() { Content = "Cancel", Width
= 80, Margin = new Thickness(8, 0, 0, 0) };
             cancelButton.Click += CancelButton_Click;
             buttonControl.Children.Add(okButton);
             buttonControl.Children.Add(cancelButton);
             var grid = new Grid();
             grid.RowDefinitions.Add(new RowDefinition() { Height = new
GridLength(1, GridUnitType.Star) });
             grid.RowDefinitions.Add(new RowDefinition() { Height = new
GridLength(1, GridUnitType.Auto) });
             grid.Children.Add(_control);
             grid.Children.Add(buttonControl);
             Grid.SetRow(_control, 0);
             Grid.SetRow(buttonControl, 1);
             _window = new Window();
             _window.WindowStartupLocation =
WindowStartupLocation.CenterScreen;
            window.Title = "Set Panel Content";
             _window.Width = 680d;
            window.Height = 400d;
             _window.Content = grid;
             _window.ShowDialog();
         }
         private void CancelButton_Click(object sender, RoutedEventArgs
e)
         {
             _window.Close();
         }
         private void OkButton_Click(object sender, RoutedEventArgs e)
         {
             _dataContext.Value = _control.ViewModel.Model;
```

```
 _window.Close();
     }
 }
```
其中活字格自定义的接口IEditorSettingsDataContext定义如下:

```
/// <summary>
/// Property context and can get the value and editor of property.
/// </summary>
public interface IEditorSettingsDataContext
{
     /// <summary>
     /// The property value.
     /// </summary>
     object Value { get; set; }
     /// <summary>
     /// The property editor.
     /// </summary>
   EditorSetting EditorSetting { get; set; }
}
```
3

给CellType类型添加Designer并重写GetEditorSetting并指定编辑器为超链接编辑器。

```
[Designer("EditPanelContentCommand.CollapsePanelDesigner,
EditPanelContentCommand")]
    public class CollapsePanel : CellType
    {
        public CollapsePanel()
        {
           PanelContents = new List<PanelContentInfo>();
            PanelContents.Add(new PanelContentInfo() { Title = "Title1",
Content = "Content1", Name = "Panel1" \});
            PanelContents.Add(new PanelContentInfo() { Title = "Title2",
Content = "Content2", Name = "Panel2" \});
 }
        public List<PanelContentInfo> PanelContents
         {
            get;
            set;
 }
        public CollapseMode CollapseMode
\{ get; set;
 }
     }
    public class CollapseMode
\{ }
```

```
 public class PanelContentInfo : PropertyChangedObjectBase
    {
       private string _title;
       public string Title
       {
          get => _title;
          set
\{ if (_title != value)
\{ this._title = value;
                 this.OnPropertyChanged();
 }
 }
       }
       private string _content;
       public string Content
       {
          get => _content;
           set
\{ if (_content != value)
\{this. content = value;
                 this.OnPropertyChanged();
 }
 }
       }
       private string _name;
       public string Name
       {
         get => _name;
           set
\{ if (_name != value)
\{this. name = value;
                 this.OnPropertyChanged();
 }
 }
       }
       public override string ToString()
       {
          return Name;
       }
       public PanelContentInfo Clone()
       {
          return new PanelContentInfo
\{ Title = this.Title,
              Name = this.Name,
```

```
 Content = this.Content
             };
         }
     }
     public class CollapsePanelDesigner : CellTypeDesigner<CollapsePanel>
     {
         public override EditorSetting
GetEditorSetting(PropertyDescriptor property, IBuilderContext
builderContext)
         {
             switch (property.Name)
             {
                 case nameof(CollapsePanel.PanelContents):
                     return new HyperlinkEditorSetting(new
EditPanelContentCommand());
                 default:
                     return base.GetEditorSetting(property,
builderContext);
```
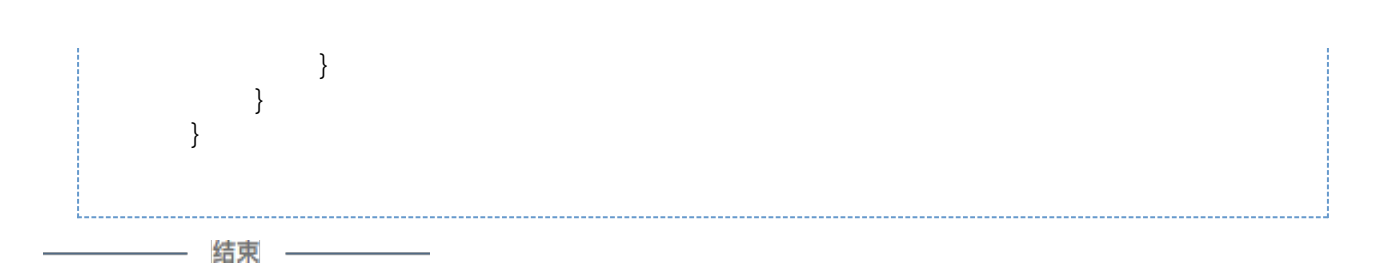

重新构建工程并重启设计器,效果如下。

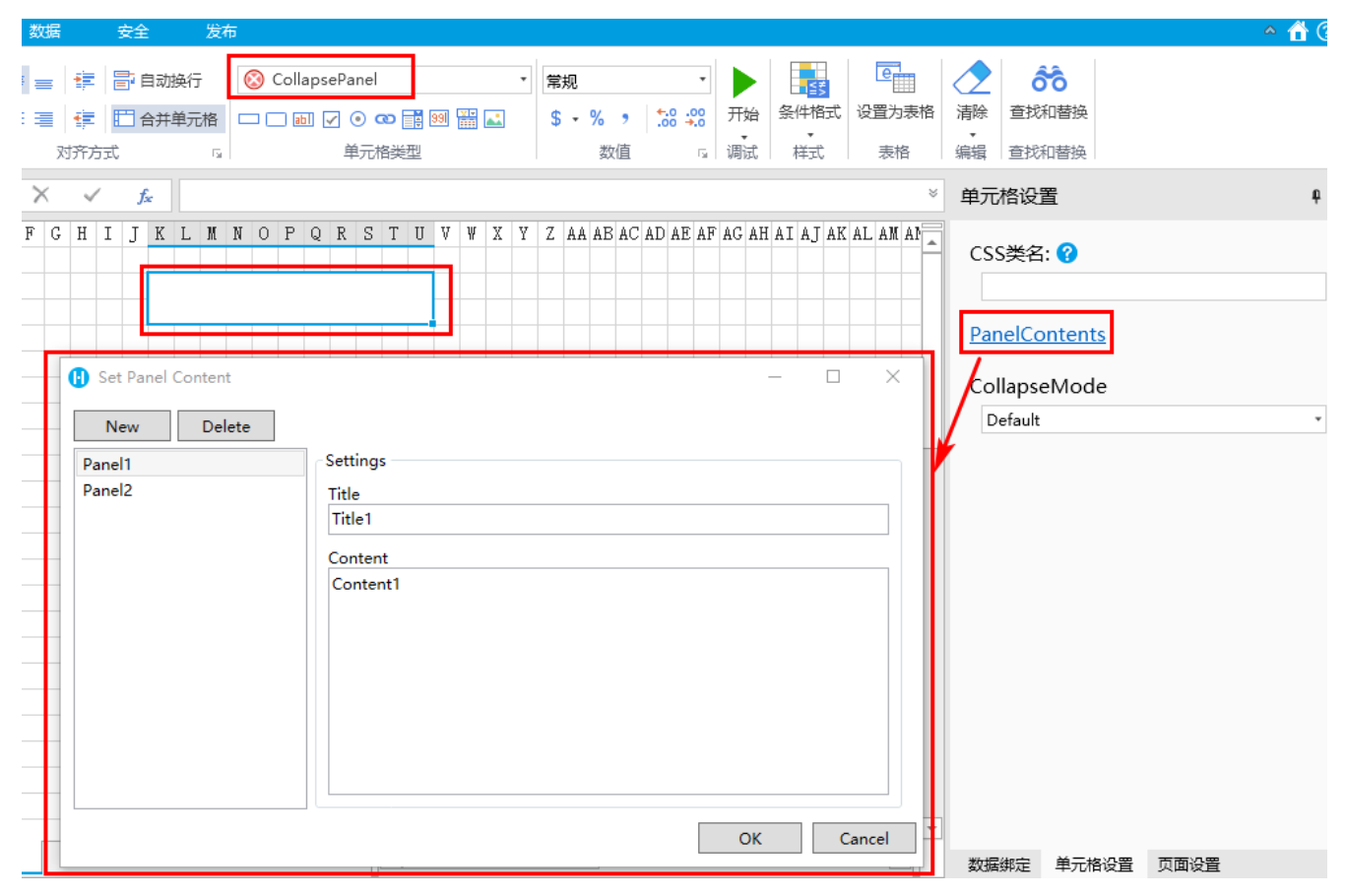

[回到顶部](#page-0-2)